#### **Free-Space Radar Level Meter** LR01

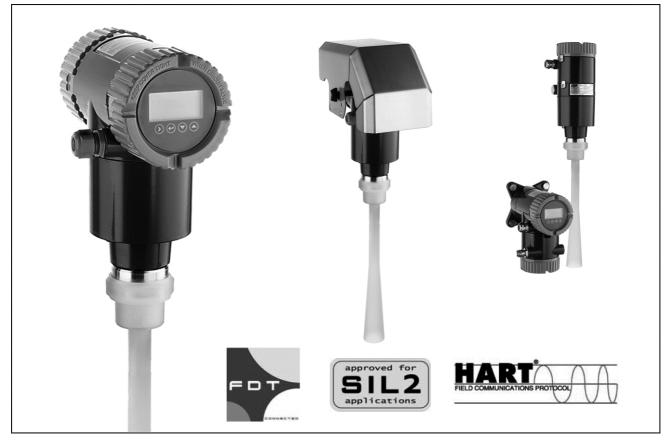

The LevelWave LR01 is designed to perform continuous level measurement in a wide range of industries and applications. We are known for more than 50 years of experience in level measurement as a leading supplier of extremely robust, durable and reliable level measurements. Unaffected by changes in temperature, specific gravity, pressure and with no need to recalibrate, offering a highly available measurement at low maintenance cost. With the LevelWave LR01 you achieve a highly modular system which is designed for the requirements of the modern industry.

### FEATURES

- 2-wire Loop powered 10 GHz FMCW technology
- Wave Horn Antenna in PP or PTFE for corrosive media
- 360° rotatable housing with snap solution
- Housing and cover with bayonet connectors
- Horizontal or vertical housing position
- Remote electronics (up to 100 m / 328 ft)
- Weather protection cap
- Measuring range up to 30 m / 98.4 ft
- Empty Tank Spectrum (ETS) function

- PROFIBUS Communication
- Configuration via FDT-DTM
- · Continuous self-diagnostics, Status and diagnostic messages, acc. to NE 107
- Process temperature from -60 to +250 °C
- Process pressure from -1 to 40 bar
- SIL2-compliant acc. to IEC 61508 for safety related systems
- Local multilingual full graphic LCD, configurable in %, mA, or physical units
- · Display with external keypad

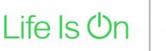

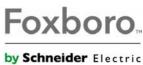

## Contents

| 1 | Safety instructions                                                                                                    | 4      |
|---|----------------------------------------------------------------------------------------------------|--------|
|   | <ul><li>1.1 Installation</li><li>1.2 Scope of the document</li><li>1.3 Scope of delivery</li></ul>                                                            | 4      |
| 2 | PROFIBUS PA                                                                                                    | 5      |
|   | <ul> <li>2.1 Software history</li> <li>2.2 Device description</li> <li>2.3 Function blocks and the PROFIBUS PA Profile</li> <li>2.4 Technical data</li> </ul> | 5<br>6 |
| 3 | Electrical connection                                                                                                    | 8      |
| 4 | <ul> <li>3.1 Topology of a PROFIBUS PA network</li> <li>3.2 Electrical connection for signal converter</li> <li>Commissioning / Operation</li> </ul>          |        |
|   | <ul> <li>4.1 Hardware settings</li></ul>                                                                                                    |        |

## 1 Safety instructions

## 1.1 Installation

Install the GSD files in your system. If it is necessary to use a DD-based system to change the device settings, install the DD files. If it is necessary to use an FDT-based system to change the device settings, install the DTM files.

The software, files and installation instructions are given on the DVD-ROM supplied with the device. You can download the latest version of the software from our website. For more data, refer to the "readme.txt" files.

## 1.2 Scope of the document

These instructions are supplementary to the standard product documentation of the signal converter. The details described herein, in particular the safety information, are valid and shall be adhered to. The present supplementary instructions provide additional information for the device when it is connected to a PROFIBUS network.

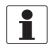

#### INFORMATION!

The information in this document only contains the data applicable to the PROFIBUS module. The technical data in the signal converter Handbook is valid in its current version, provided that it is not rendered invalid or replaced by these supplementary instructions.

## 1.3 Scope of delivery

A device for PROFIBUS communication is supplied with: Supplementary instructions for the PROFIBUS PA interface (this document)

## 2 PROFIBUS PA

## 2.1 Software history

#### Electronic revision

| Issued        | Electronic |                                                           |                              |                             |           |  |  |  |  |  |
|---------------|------------|-----------------------------------------------------------|------------------------------|-----------------------------|-----------|--|--|--|--|--|
| Mth./<br>year | revision   | Signal converter                                          | Sensor                       | HMI<br>(LCD display option) | revision  |  |  |  |  |  |
| 02/18         | 1.00.00    | PROFIBUS PA module Ident. No.<br>0xD9D0<br>(4001858601 g) | 4001025501 p<br>4000766101 h | 4000487601s                 | 02/2018 ① |  |  |  |  |  |

① Supplementary Instructions: Description of PROFIBUS PA interface

#### Software revision

| Issued        | Firmware | Document     | Application       | program            | System integration     |                  |                   |  |
|---------------|----------|--------------|-------------------|--------------------|------------------------|------------------|-------------------|--|
| Mth./<br>year | revision | revision     | Hardware          | Software           | Driver                 | Version          | Model<br>name     |  |
| 02/18         | 2.42.50  | 02/2018<br>① | Simatic<br>PCS7 ② | HW Config<br>③     | GSD (device specific)  | FD01D9D0.<br>GSD | LevelWave<br>LR01 |  |
|               |          |              |                   |                    | GSD (profile specific) | PA139700<br>.GSD | AI 1<br>(Phy MBP) |  |
|               |          |              | Laptop / PC       | PDM<br>(≥ 6.0 SP5) | DD<br>(IdentNo.)       |                  |                   |  |
|               |          |              |                   | Pactware           | DTM ≥                  | 1.0.0            |                   |  |

1 Supplementary Instructions: Description of PROFIBUS PA interface

2 Use this hardware or an SPS made by a different manufacturer

3 Use this software or a software made by a different SPS manufacturer

## 2.2 Device description

This device is a 2-wire level transmitter that uses FMCW (Frequency Modulated Continuous Wave) / Radar technology. Radar is a non-contact technology. It measures the distance, level, mass and volume of liquids, pastes and slurries. It is particularly suitable for the level measurement of corrosive and viscous products.

The level transmitter has an MBP (Manchester-coded, bus-powered) interface to connect the device to a PROFIBUS PA network, when equipped with the appropriate options.

The level transmitter is approved for use in potentially explosive atmospheres when equipped with the appropriate options.

## 2.3 Function blocks and the PROFIBUS PA Profile

The Analog Input Function Block agrees with PROFIBUS PA Profile 3.02. The Analog Input Function Block is the data interface to a process control system (a PLC, ...). The control system (cyclic communication services) can read data.

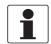

#### INFORMATION!

The PROFIBUS PA Profile 3.02 has a standard set of parameters and functions available for PROFIBUS devices used in process control. The PROFIBUS device is a function block application in which parameters and functions are grouped into different blocks.

The device has these blocks:

| Block                                     | Usage                                                                                              |
|-------------------------------------------|----------------------------------------------------------------------------------------------------|
| 1 Physical Block (PB)                     | contains identification and diagnosis parameters of the device                                     |
| 1 Transducer Block                        | contains parameters and functions to control the level measurement                                 |
| 4 Analog Input Function Blocks<br>(AI-FB) | contains parameters and functions to control the measuring output; provides the measuring value(s) |

The level transmitter is a modular device with 4 slots. Each Analog Input Function Block uses one slot (as a virtual module). The user cannot change this setting. But the user can change the measurement name and unit for each Function Block. Refer to the table that follows:

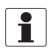

#### INFORMATION!

If it is necessary to change the measurement name, change the channel parameter in the acyclic PROFIBUS services.

| Slot | Module<br>type | Measurement name<br>(default setting) | Unit<br>(default setting) |
|------|----------------|---------------------------------------|---------------------------|
| 1    | AI-FB          | Level                                 | mm                        |
| 2    | AI-FB          | Distance                              | mm                        |
| 3    | AI-FB          | Conversion                            | L                         |
| 4    | AI-FB          | Conversion Distance                   | L                         |

If you change device-specific parameters, we recommend that you set device and system length units to millimetres (mm). New settings are rejected if system length units and device length units are different.

## 2.4 Technical data

### Hardware

| Туре                      | PROFIBUS MBP interface. This interface agrees with IEC 61158-2 (bit rate 31.25 kbit/s); voltage mode (MBP = Manchester-Coded, Bus-Powered) |
|---------------------------|----------------------------------------------------------------------------------------------------|
| Device power supply       | 932 V - bus powered; no additional power supply required                                                                                   |
| Polarity sensitivity      | No                                                                                                    |
| Base current              | 14 mA                                                                                                    |
| FDE                       | Yes. The Fault Disconnection Electronics (FDE) operates independently.                                                                     |
| Max. error current        | 20.5 mA                                                                                                    |
| Start current after 10 ms | Lower than base current                                                                                                    |

#### Software

| Supported GSD    | FD01D9D0.GSD<br>PA139700.GSD                                             |                                                         |  |  |  |  |  |  |  |
|------------------|--------------------------------------------------------------------------|---------------------------------------------------------|--|--|--|--|--|--|--|
| Device profile   | PROFIBUS PA Profile V3.02; conform                                       | PROFIBUS PA Profile V3.02; conformance class B, compact |  |  |  |  |  |  |  |
| Address setting  | Default:                                                                 | 126                                                     |  |  |  |  |  |  |  |
|                  | Hardware DIP switch:                                                     | 0125                                                    |  |  |  |  |  |  |  |
|                  | PROFIBUS service Set_Slave_Add:                                          | 0125                                                    |  |  |  |  |  |  |  |
|                  | Factory_Reset=2712:                                                      | 126                                                     |  |  |  |  |  |  |  |
| Write protection | Password                                                                 |                                                         |  |  |  |  |  |  |  |
| SAPs             | 3 × MS2 SAPs – the number of MS2 s<br>the maximum number of master class | Service Access Points is usually equal to<br>2 tools    |  |  |  |  |  |  |  |
| Function blocks  | 1 Physical Block<br>1 Transducer Block<br>4 Analog Input Function Blocks |                                                         |  |  |  |  |  |  |  |

## 3 Electrical connection

## 3.1 Topology of a PROFIBUS PA network

The following diagram shows a typical network configuration with PROFIBUS PA devices in hazardous and non-hazardous areas, as well as the connection of conventional non-PROFIBUS devices (e.g. with 4 ... 20 mA signals) to a PROFIBUS network.

The PROFIBUS PA segment is connected to a segment coupler which, among other things, provides the conversion to the PROFIBUS DP bus line. In addition it provides the power supply for bus–powered PROFIBUS PA devices. Refer to the instruction manual of the segment coupler concerning the DP bus parameters, e.g. the supported baud rates.

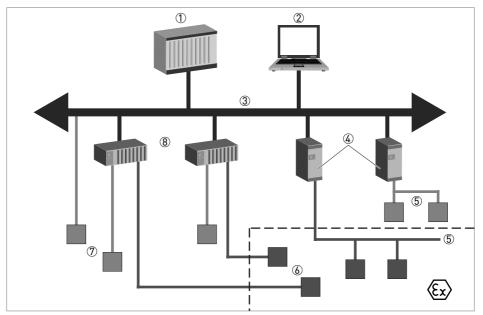

Figure 3-1: PROFIBUS PA network

- ① Control system (PLC); class 1 master
- Engineering or operation control tool; class 2 master
- ③ PROFIBUS DP network with max. 12 Mbit/s
- PROFIBUS PA segment coupler DP / PA
- 5 PROFIBUS PA network with 31.25 kbit/s
- 6 HART<sup>®</sup> device
- D More devices with 4...20 mA
- (8) Analogue I/O module

Refer also to the PROFIBUS PA User and Installation Guideline (Version 2.2, February 2003 PNO Order No. 2.092).

## 3.2 Electrical connection for signal converter

#### Bus cable - Shielding and grounding

The statements of the FISCO model only apply if the used bus cable meets the required specifications.

In order to ensure optimum electromagnetic compatibility of systems it is important that the system components, and in particular the bus cables, are shielded. Gaps in the shields must be as small as possible.

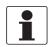

#### INFORMATION!

The PROFIBUS PA interface of the signal converter will operate only if the power supply is connected/available. The device terminal is not sensitive to electrical polarity.

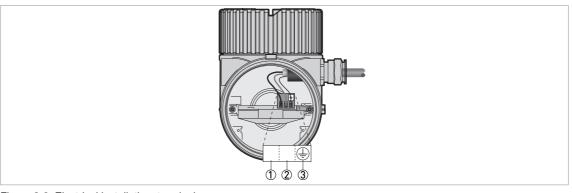

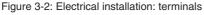

- ① Power supply / communication terminal
- 2 Power supply / communication terminal
- ③ Grounding terminal (converter electronics)

Use the shortest possible length of shield wire to connect the electrical cable to the grounding terminal.

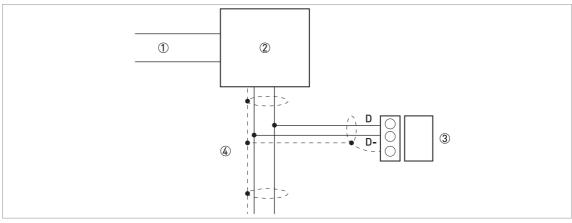

Figure 3-3: Shielded system components

- 1 PROFIBUS DP
- Linking device / barrier
- 3 Bus-powered device
- ④ PROFIBUS PA (2-wire / shielded system)

## 4 Commissioning / Operation

### 4.1 Hardware settings

There is a DIP switch block with 8 switches on the level transmitter module to set the PROFIBUS device address and prevent changes to the station address from the network.

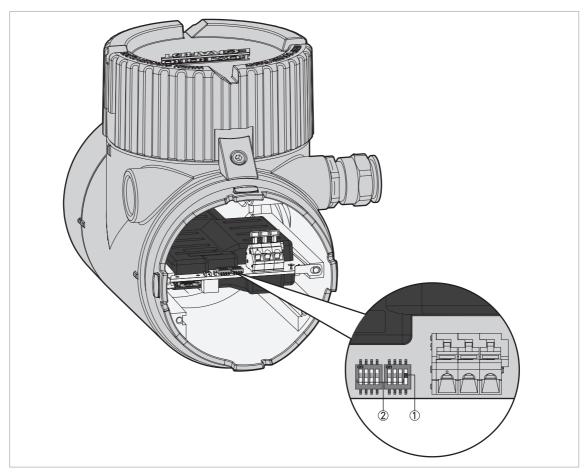

Figure 4-1: How to use the DIP switches to change the station address

① Hardware DIP switch

OFF: The user can set the station address with the network bus

ON: The user can set the address of the device with the 7 other DIP switches (item 2). You cannot use the network bus or the local display to change the station address.

7 "Station Address" DIP switches. Each DIP switch is a bit position (bits 0...6). Bit 0 is on the left side of the switch block. The base 10 value of each bit is given in the table that follows. This data is used to calculate the "Station Address" number.
 OFF: binary number "0".

ON: binary number "1".

•

#### INFORMATION!

If the Hardware DIP switch is set to "ON", the hardware is locked and you cannot use the network bus to change the station address.

#### Station address: DIP switch positions

| Function        | Bit   | DIP switch positions |              |  |  |  |  |  |
|-----------------|-------|----------------------|--------------|--|--|--|--|--|
|                 |       | Value ("OFF")        | Value ("ON") |  |  |  |  |  |
| Hardware ①      | 7     | OFF                  | ON           |  |  |  |  |  |
| Station address | 6     | + 0                  | + 64         |  |  |  |  |  |
|                 | 5     | + 0                  | + 32         |  |  |  |  |  |
|                 | 4     | + 0                  | + 16         |  |  |  |  |  |
|                 | 3     | + 0                  | + 8          |  |  |  |  |  |
|                 | 2     | + 0                  | + 4          |  |  |  |  |  |
|                 | 1 + 0 |                      | + 2          |  |  |  |  |  |
|                 | 0     | + 0                  | + 1          |  |  |  |  |  |

If this DIP switch is set to "ON", you cannot use the network bus to change the station address

The station address is calculated by adding the "ON" values of each switch on the DIP switch block. The default setting for each switch is "OFF".

If you change the DIP switch positions, start the device again to use the new settings. If you use the "Set\_Slave\_Add" service or "FACTORY\_RESET code 2712" (reset station address to its default value) to change the station address, it is not necessary to start the device again to use the new settings.

#### Station address

- If the "Station Address" DIP switches are set to a correct station address (≤125) and the "Hardware" DIP switch is set to "ON", the device uses the DIP switch setting as the station address. The Set-Slave\_Add service is ignored in this mode. The Set\_Slave\_Add service is not available for Automatic Ident. Number adaptation at this time. Physical block parameter FACTORY\_RESET code 2712 is rejected.
- If the "Hardware" DIP switch is set to "OFF", the device does not use the new setting. If the
   "Station Address" DIP switches are set to an incorrect address (>125) and the "Hardware" DIP
   switch is set to "OFF", the device does not use the new setting. The Set\_Slave\_Add service or
   the Physical block parameter FACTORY\_RESET code 2712 (reset station address to its
   default value) can be used to change the station address and for Automatic Ident. Number
   adaptation. The Physical block parameter FACTORY\_RESET code 2712 can also be used to
   change the station address.
- If the "Station Address" DIP switches are changed from an incorrect address to a correct address and the Hardware" DIP switch is set to "ON", the device uses the "Station Address" DIP switch setting.
- If the the "Hardware" DIP switch is set to "OFF", the device will use the last correct setting for this mode. If the "Station Address" DIP switches are changed from a correct address to an incorrect address and the "Hardware" DIP switch is set to "OFF", the device will use the last correct setting for this mode. If there is no station address set at this time, the device will use the default address 126.

# 1

#### INFORMATION!

You can also use the local display (menu item 2.6.1 ADDRESS) to set the Station Address to a new value. You can change the value when the Hardware DIP switch is "OFF". If the Hardware DIP switch is "ON", you can see the Station Address on the local display screen but you cannot change the value.

## 4.2 GSD files

The GSD file contains information that will be needed for configuration of the PROFIBUS DP communication network. Supplementary files (e.g. \_\_\_\_.bmp and \_\_\_\_.dib) contain icons which will represent the PROFIBUS devices in the view of the bus configuration system/master system. The files must be loaded into the configuration program before you connect the device to the network. Follow the instructions in the manual of the host supplier when installing GSD file and supplementary files.

The GSD files of all Foxboro devices with PROFIBUS PA interface are available at the Foxboro internet site for download.

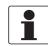

#### INFORMATION!

If it is supported by the host configuration tool the device entry for the level meter will be located within the slave family "PROFIBUS PA".

### 4.3 Ident. Number

You can use a software-based engineering tool (DD, DTM etc.) and the parameter IDENT\_NUMBER\_SELECTOR to change the Ident. Number.

Ident. Numbers identify the types of PROFIBUS slave used in a PROFIBUS network. There is one Ident. Number for each type of PROFIBUS slave. This level transmitter can use more than one Ident. Number. Thus, the device can have more than one configuration in the PROFIBUS network. When the Ident. Number is changed, the cyclic data transfer rate changes. This permits the network to change the quantity of measurement data and diagnostic data transmitted by the device.

The level transmitter can use the settings that follow:

- Automatic adaptation mode (factory setting)
- Manufacturer specific Ident. Number (D9D0hex)
- Profile specific Ident. Number (9700hex)

#### Automatic adaptation mode (factory setting)

If the parameter IDENT\_NUMBER\_SELECTOR is set to **Automatic adaptation** mode when the system starts cyclic data transfer, the device will use the operation mode given in the GSD file. The Ident. Number of the device uses of the settings described in the table that follows.

If the IDENT\_NUMBER\_SELECTOR is changed from a specified Ident. Number to **Automatic adaptation** mode, the Ident. Number is not changed until the cyclic data transfer starts again.

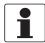

#### INFORMATION!

Failure of the automatic adaptation mode can occur. When this failure occurs, you must use a software-based engineering tool and the parameter IDENT\_NUMBER\_SELECTOR to set the Ident. Number to a constant value.

#### Manufacturer specific Ident. Number (D9D0hex)

This setting gives a complete set of operations that can be run on the device. All Functions Blocks (4 AI-FB) are available for cyclic data transfer. Device-specific diagnosis data is transferred in addition to the Profile diagnosis.

#### Cyclic layout:

| Slot | Function Block | Valid GSD Modules                                 |
|------|----------------|---------------------------------------------------|
| 1    | AI-FB          | Empty Module<br>Al: Out (short)<br>Al: Out (long) |
| 2    | AI-FB          | Empty Module<br>Al: Out (short)<br>Al: Out (long) |
| 3    | AI-FB          | Empty Module<br>Al: Out (short)<br>Al: Out (long) |
| 4    | AI-FB          | Empty Module<br>Al: Out (short)<br>Al: Out (long) |

It is necessary to use GSD file FD01D9D0.GSD in this mode. It is possible to use this file for all types of PROFIBUS DP/PA segment couplers.

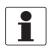

#### INFORMATION!

If a different GSD file is used in the PROFIBUS master system, it is not possible to transfer cyclic data.

#### Profile specific Ident. Number (9700hex)

The 4 AI-FB are available only for cyclic data transfer. Cyclic PROFIBUS services cannot supply device-specific diagnosis data. This operational condition can make devices from different suppliers operate better together. The system will only use functions that are available to all PROFIBUS PA level transmitters. It is not necessary to change the settings of the control system to transfer data.

Cyclic layout:

| Slot | Function Block | Valid GSD Modules                                 |
|------|----------------|---------------------------------------------------|
| 1    | AI-FB          | Analog Input (AI) short<br>Analog Input (AI) long |

It is necessary to use GSD file PA139700.GSD in this mode. This file is supplied by PROFIBUS International (refer to www.profibus.com). It is possible to use this file for all types of PROFIBUS DP/PA segment couplers. If this file is used, "Condensed Status" is not available.

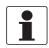

#### INFORMATION!

If a different GSD file is used in the PROFIBUS master system, it is not possible to transfer cyclic data.

## 4.4 Configuration of cyclic data transfer

During network configuration the user has to select which function block input/output data shall be transferred between the PROFIBUS master and the PROFIBUS slave. The GSD file described above contains several types of modules for this purpose. During configuration a module has to be assigned to each slot of the device in order to select which data has to be transferred for the corresponding function blocks. The cyclic layout (see section Ident. Number selector) shows which module types are valid for each slot. The order of transmission of the data always remains the same. If an "Empty Module" is assigned to a slot no data will be sent for the corresponding function block data following this empty module will move up one position.

### 4.5 Cyclic data

In a PROFIBUS network cyclic data is described from the point of view of the master. Therefore input data is transferred from the slave to the master while output data is transferred from the master to the slave.

#### 4.5.1 Input data

Input data is transferred from the level transmitter to the master for the measuring value. If input data transfer is configured, 5 bytes are transferred for the corresponding slot:

- 4 byte float value (Float Format according to IEEE Standard 754 Short Real Number)
- 1 byte status value

#### Float value

The example that follows shows the format of the float value according to IEEE Standard 754 Short Real Number:

#### Float format

| Byte n |                |                |                |                |                |                | Byte n+1       |                |                 |                 |                 |                 |                 |                 |                 |
|--------|----------------|----------------|----------------|----------------|----------------|----------------|----------------|----------------|-----------------|-----------------|-----------------|-----------------|-----------------|-----------------|-----------------|
| Bit7   | Bit6           |                |                |                |                |                |                | Bit7           | Bit6            |                 |                 |                 |                 |                 |                 |
| VZ     | 2 <sup>7</sup> | 2 <sup>6</sup> | 2 <sup>5</sup> | 2 <sup>4</sup> | 2 <sup>3</sup> | 2 <sup>2</sup> | 2 <sup>1</sup> | 2 <sup>0</sup> | 2 <sup>-1</sup> | 2 <sup>-2</sup> | 2 <sup>-3</sup> | 2 <sup>-4</sup> | 2 <sup>-5</sup> | 2 <sup>-6</sup> | 2 <sup>-7</sup> |
|        | Exponent       |                |                |                |                |                |                |                | Mantissa        |                 |                 |                 |                 |                 |                 |

| Byte n+2        |                 |                  |                  |                  |                  |                  |                  | Byte n+3         |                  |                  |                  |                  |                  |                  |                  |
|-----------------|-----------------|------------------|------------------|------------------|------------------|------------------|------------------|------------------|------------------|------------------|------------------|------------------|------------------|------------------|------------------|
| Bit7            |                 |                  |                  |                  |                  |                  | Bit7             |                  |                  |                  |                  |                  |                  |                  |                  |
| 2 <sup>-8</sup> | 2 <sup>-9</sup> | 2 <sup>-10</sup> | 2 <sup>-11</sup> | 2 <sup>-12</sup> | 2 <sup>-13</sup> | 2 <sup>-14</sup> | 2 <sup>-15</sup> | 2 <sup>-16</sup> | 2 <sup>-17</sup> | 2 <sup>-18</sup> | 2 <sup>-19</sup> | 2 <sup>-20</sup> | 2 <sup>-21</sup> | 2 <sup>-22</sup> | 2 <sup>-23</sup> |
| Mantissa        |                 |                  |                  |                  |                  | Mantissa         |                  |                  |                  |                  |                  |                  |                  |                  |                  |

#### Formula:

value =  $(-1)^{VZ} * 2^{(Exponent - 127)} * (1 + Mantissa)$ value =  $(-1)^{0} * 2^{(129 - 127)} * (1 + 2^{-1} + 2^{-2} + 2^{-3})$ value = 1 \* 4 \* (1 + 0.5 + 0.25 + 0.125)value = 7.5

#### Status value

The PROFIBUS interface of the level transmitter supports the PROFIBUS-PA Profile Version 3.02. In this Profile the Condensed Status and Diagnosis has replaced by default the Classic Status and Diagnosis of the PROFIBUS-PA Profile Version 3.0. The Condensed Status and Diagnosis has been created to make diagnostic events more obvious and to allow predictive and preventive maintenance. Nevertheless Classic Status and Diagnosis is still available for the level transmitter. It is implemented for backwards compatibility to "older" devices or PLC systems which do not support Condensed Status and Diagnosis.

The device may be switched between "Condensed Status and Diagnosis" and "Classic Status and Diagnosis"

- automatically during start-up of the cyclic data transfer by setting the parameter PRM\_COND within the Set\_Prm service data.
- using an engineering tool (e.g. DD/DTM) to write the parameter COND\_STATUS\_DIAG (slot 0, index 43).

Coding for both parameters is:

- 0: Classic Status
- 1: Condensed Status (factory setting)

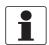

#### INFORMATION!

The parameter COND\_STATUS\_DIAG cannot be modified directly if cyclic data transfer is active. Nevertheless it is reset to the factory setting if a reset to default data is requested by an engineering tool.

The coding of the status value depends on the active status and diagnosis mode. It is described in the following tables.

#### **Condensed Status**

The Condensed Status codes have been defined to allow easier decoding of the information provided by the PROFIBUS devices. The coding is shown in the following table:

| Qua | lity           | Quality substatus |    | Limi           | ts             |                |                |                                  |
|-----|----------------|-------------------|----|----------------|----------------|----------------|----------------|----------------------------------|
| Gr  | Gr             | QS                | QS | QS             | QS             | Qu             | Qu             |                                  |
| 27  | 2 <sup>6</sup> | 2 <sup>5</sup>    | 24 | 2 <sup>3</sup> | 2 <sup>2</sup> | 2 <sup>1</sup> | 2 <sup>0</sup> |                                  |
| 0   | 0              |                   |    |                |                |                |                | = bad                            |
| 0   | 1              |                   |    |                |                |                |                | = uncertain                      |
| 1   | 0              |                   |    |                |                |                |                | = good (Non Cascade)             |
| 1   | 1              |                   |    |                |                |                |                | = good (Cascade) - not supported |

#### Status = bad

| Qua | lity           | Qua            | lity su | bstatu         | JS             | Limits         |                |                                                     |
|-----|----------------|----------------|---------|----------------|----------------|----------------|----------------|-----------------------------------------------------|
| Gr  | Gr             | QS             | QS      | QS             | QS             | Qu             | Qu             |                                                     |
| 27  | 2 <sup>6</sup> | 2 <sup>5</sup> | 24      | 2 <sup>3</sup> | 2 <sup>2</sup> | 2 <sup>1</sup> | 2 <sup>0</sup> |                                                     |
| 0   | 0              | 0              | 0       | 0              | 0              | 0              | 0              | = non-specific (not provided by the device)         |
| 0   | 0              | 1              | 0       | 0              | 0              | 1              | 1              | = passivated (diagnostic alerts inhibited)          |
| 0   | 0              | 1              | 0       | 0              | 1              | x              | х              | = maintenance alarm, more diagnosis available       |
| 0   | 0              | 1              | 0       | 1              | 0              | x              | х              | = process related, no maintenance                   |
| 0   | 0              | 1              | 1       | 1              | 1              | x              | x              | = function check / local override; value not usable |

#### Status = uncertain

| Qua | lity           | Qua            | lity su | bstatu         | IS             | Limi           | ts             |                                   |
|-----|----------------|----------------|---------|----------------|----------------|----------------|----------------|-----------------------------------|
| Gr  | Gr             | QS             | QS      | QS             | QS             | Qu             | Qu             |                                   |
| 27  | 2 <sup>6</sup> | 2 <sup>5</sup> | 24      | 2 <sup>3</sup> | 2 <sup>2</sup> | 2 <sup>1</sup> | 2 <sup>0</sup> |                                   |
| 0   | 1              | 0              | 0       | 1              | 0              | x              | x              | = substitute set                  |
| 0   | 1              | 0              | 0       | 1              | 1              | 1              | 1              | = initial value                   |
| 0   | 1              | 1              | 0       | 1              | 0              | x              | x              | = maintenance demanded            |
| 0   | 1              | 1              | 1       | 0              | 0              | 1              | 1              | = simulated value, start          |
| 0   | 1              | 1              | 1       | 0              | 1              | 1              | 1              | = simulated value, end            |
| 0   | 1              | 1              | 1       | 1              | 0              | x              | x              | = process related, no maintenance |

#### Status = good (Non Cascade)

| Qua | lity           | Qua            | lity su        | bstatı         | JS             | Limi           | ts             |                                                              |
|-----|----------------|----------------|----------------|----------------|----------------|----------------|----------------|--------------------------------------------------------------|
| Gr  | Gr             | QS             | QS             | QS             | QS             | Qu             | Qu             |                                                              |
| 27  | 2 <sup>6</sup> | 2 <sup>5</sup> | 2 <sup>4</sup> | 2 <sup>3</sup> | 2 <sup>2</sup> | 2 <sup>1</sup> | 2 <sup>0</sup> |                                                              |
| 1   | 0              | 0              | 0              | 0              | 0              | x              | x              | = ok                                                         |
| 1   | 0              | 0              | 0              | 0              | 1              | x              | x              | = update event                                               |
| 1   | 0              | 0              | 0              | 1              | 0              | x              | x              | = advisory alarm                                             |
| 1   | 0              | 0              | 0              | 1              | 1              | x              | x              | = critical alarm                                             |
| 1   | 0              | 1              | 0              | 0              | 0              | x              | x              | = initiate fail safe (not provided by the level transmitter) |
| 1   | 0              | 1              | 0              | 0              | 1              | x              | x              | = maintenance required                                       |
| 1   | 0              | 1              | 0              | 1              | 0              | x              | x              | = maintenance demanded                                       |
| 1   | 0              | 1              | 1              | 1              | 1              | x              | x              | = function check                                             |

#### Status = Limits

| Qua | lity           | Quality substatus |                |                | Limits         |                |                |                |
|-----|----------------|-------------------|----------------|----------------|----------------|----------------|----------------|----------------|
| Gr  | Gr             | QS                | QS             | QS             | QS             | Qu             | Qu             |                |
| 27  | 2 <sup>6</sup> | 2 <sup>5</sup>    | 2 <sup>4</sup> | 2 <sup>3</sup> | 2 <sup>2</sup> | 2 <sup>1</sup> | 2 <sup>0</sup> |                |
|     |                |                   |                |                |                | 0              | 0              | = ok           |
|     |                |                   |                |                |                | 0              | 1              | = low limited  |
|     |                |                   |                |                |                | 1              | 0              | = high limited |
|     |                |                   |                |                |                | 1              | 1              | = constant     |

Check the first two quality bits in order to get the quality information of the measurement value:

- Good (Non Cascade): function block output value is ok and can be used without restrictions
- Good (Cascade): will not be supported, because it is not applicable for the device
- **Uncertain:** function block output value can be used but the accuracy can not be guaranteed (function block outputs value has been frozen, A/D converter is saturated or out of range, ...)
- Bad: function block output value is bad do not use it for process control!

The "Quality-Substatus" and "Limit" bits will be used for further diagnostics or limit checking.

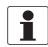

#### INFORMATION!

The status should be monitored because a number will be transmitted even if the status of the measurement value is bad or uncertain. This is the only way to check the quality of the transmitted measurement values.

#### **Classic Status**

The Classic Status is implemented to provide compatibility to systems which are not configured for Condensed Status. The coding is shown in the following table:

| Qua | lity           | Quality substatus |    | Limits         |                |                |                |                                  |
|-----|----------------|-------------------|----|----------------|----------------|----------------|----------------|----------------------------------|
| Gr  | Gr             | QS                | QS | QS             | QS             | Qu             | Qu             |                                  |
| 27  | 2 <sup>6</sup> | 2 <sup>5</sup>    | 24 | 2 <sup>3</sup> | 2 <sup>2</sup> | 2 <sup>1</sup> | 2 <sup>0</sup> |                                  |
| 0   | 0              |                   |    |                |                |                |                | = bad                            |
| 0   | 1              |                   |    |                |                |                |                | = uncertain                      |
| 1   | 0              |                   |    |                |                |                |                | = good (Non Cascade)             |
| 1   | 1              |                   |    |                |                |                |                | = good (Cascade) - not supported |

#### Status = bad

| Qua | lity           | Qua            | lity su        | bstatu         | IS             | Limi           | ts             |                                        |
|-----|----------------|----------------|----------------|----------------|----------------|----------------|----------------|----------------------------------------|
| Gr  | Gr             | QS             | QS             | QS             | QS             | Qu             | Qu             |                                        |
| 27  | 2 <sup>6</sup> | 2 <sup>5</sup> | 2 <sup>4</sup> | 2 <sup>3</sup> | 2 <sup>2</sup> | 2 <sup>1</sup> | 2 <sup>0</sup> |                                        |
| 0   | 0              | 0              | 0              | 0              | 0              |                |                | = non-specific                         |
| 0   | 0              | 0              | 0              | 0              | 1              |                |                | = configuration error                  |
| 0   | 0              | 0              | 0              | 1              | 0              |                |                | = not connected                        |
| 0   | 0              | 0              | 0              | 1              | 1              |                |                | = device failure                       |
| 0   | 0              | 0              | 1              | 0              | 0              |                |                | = sensor failure                       |
| 0   | 0              | 0              | 1              | 0              | 1              |                |                | = no communication (last usable value) |
| 0   | 0              | 0              | 1              | 1              | 0              |                |                | = no communication (no usable value)   |
| 0   | 0              | 0              | 1              | 1              | 1              |                |                | = out of service                       |

#### Status = uncertain

| Qua | lity           | Quality substatus |                | Limi           | ts             |                |                |                     |
|-----|----------------|-------------------|----------------|----------------|----------------|----------------|----------------|---------------------|
| Gr  | Gr             | QS                | QS             | QS             | QS             | Qu             | Qu             |                     |
| 27  | 2 <sup>6</sup> | 2 <sup>5</sup>    | 2 <sup>4</sup> | 2 <sup>3</sup> | 2 <sup>2</sup> | 2 <sup>1</sup> | 2 <sup>0</sup> |                     |
| 0   | 1              | 0                 | 0              | 0              | 0              |                |                | = non-specific      |
| 0   | 1              | 0                 | 0              | 0              | 1              |                |                | = last usable value |
| 0   | 1              | 0                 | 0              | 1              | 0              |                |                | = substitute-set    |

| Qua | lity | Qua | lity su | bstatu | IS | Limit | S |                                                          |
|-----|------|-----|---------|--------|----|-------|---|----------------------------------------------------------|
| 0   | 1    | 0   | 0       | 1      | 1  |       |   | = initial value                                          |
| 0   | 1    | 0   | 1       | 0      | 0  |       |   | = sensor conversion not accurate                         |
| 0   | 1    | 0   | 1       | 0      | 1  |       |   | = engineering unit violation (unit not in the valid set) |
| 0   | 1    | 0   | 1       | 1      | 0  |       |   | = sub-normal                                             |
| 0   | 1    | 0   | 1       | 1      | 1  |       |   | = configuration error                                    |
| 0   | 1    | 1   | 0       | 0      | 0  |       |   | = simulated value                                        |

#### Status = good (Non Cascade)

| Qua | lity           | Qua            | lity su        | bstatu         | IS             | Limi           | ts             |                                 |
|-----|----------------|----------------|----------------|----------------|----------------|----------------|----------------|---------------------------------|
| Gr  | Gr             | QS             | QS             | QS             | QS             | Qu             | Qu             |                                 |
| 27  | 2 <sup>6</sup> | 2 <sup>5</sup> | 2 <sup>4</sup> | 2 <sup>3</sup> | 2 <sup>2</sup> | 2 <sup>1</sup> | 2 <sup>0</sup> |                                 |
| 1   | 0              | 0              | 0              | 0              | 0              |                |                | = ok                            |
| 1   | 0              | 0              | 0              | 0              | 1              |                |                | = update event                  |
| 1   | 0              | 0              | 0              | 1              | 0              |                |                | = active advisory alarm         |
| 1   | 0              | 0              | 0              | 1              | 1              |                |                | = active critical alarm         |
| 1   | 0              | 0              | 1              | 0              | 0              |                |                | = unacknowledged update event   |
| 1   | 0              | 0              | 1              | 0              | 1              |                |                | = unacknowledged advisory alarm |
| 1   | 0              | 0              | 1              | 1              | 0              |                |                | = unacknowledged critical alarm |
| 1   | 0              | 1              | 0              | 0              | 0              |                |                | = initiate fail safe            |
| 1   | 0              | 1              | 0              | 0              | 1              |                |                | = maintenance required          |

#### Status = Limits

| Qua | lity           | Quality substatus |    | Limit          | ts             |                |                |                |
|-----|----------------|-------------------|----|----------------|----------------|----------------|----------------|----------------|
| Gr  | Gr             | QS                | QS | QS             | QS             | Qu             | Qu             |                |
| 27  | 2 <sup>6</sup> | 2 <sup>5</sup>    | 24 | 2 <sup>3</sup> | 2 <sup>2</sup> | 2 <sup>1</sup> | 2 <sup>0</sup> |                |
|     |                |                   |    |                |                | 0              | 0              | = ok           |
|     |                |                   |    |                |                | 0              | 1              | = low limited  |
|     |                |                   |    |                |                | 1              | 0              | = high limited |
|     |                |                   |    |                |                | 1              | 1              | = constant     |

Check the first two quality bits in order to get the quality information of the measurement value:

- Good (Non Cascade): function block output value is ok and can be used without restrictions
- Good (Cascade): will not be supported, because it is not applicable for the device
- **Uncertain:** function block output value can be used but the accuracy can not be guaranteed (function block outputs value has been frozen, A/D converter is saturated or out of range, ...)
- Bad: function block output value is bad do not use it for process control!

The "Quality-Substatus" and "Limit" bits will be used for further diagnostics or limit checking.

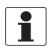

#### INFORMATION!

The status should be monitored because a number will be transmitted even if the status of the measurement value is bad or uncertain. This is the only way to check the quality of the transmitted measurement values.

## 4.6 Diagnosis

The device does internal self-tests. The results are given as detailed diagnosis data that agrees with PROFIBUS PA Profile 3.02. You can set device parameters to see the diagnosis data and you can also use an engineering tool (DD, DTM etc.) to read it. Cyclic services transfer diagnosis data to the control system (PLC etc.).

Diagnosis is bitwise coded. Thus it is possible to report more than one indication simultaneously. The GSD file contains a text for each diagnosis bit to show a text message in the control system. The references are specified in the UNIT\_DIAG\_BIT(i) entries. They show which bit is set to indicate a special diagnosis event.

The quantity and content of diagnosis data depends on the device settings. The active Ident. Number and the selected status and diagnosis mode will have an effect on diagnosis propagation. The tables that follow show the diagnosis events which are reported for different settings. The bit number is equal to the count in the GSD file. It gives the position in the devicerelated diagnostic field of the Slave\_Diag service. Diagnosis to control system in case of

- Manufacturer specific Ident. Number (D9D0hex)
- Profile specific Ident. Number (9700hex)

| Bit Number | supported | Description                     | Corrective action                                                                                                    |
|------------|-----------|---------------------------------|----------------------------------------------------------------------------------------------------|
| 16         | yes       | Error appears                   | -                                                                                                    |
| 17         | yes       | Error disappears                | -                                                                                                    |
| 24         | 1         | Hardware failure electronics    | Restart the device. If the error occurs again: send the device back to the manufacturer with an indication of the error.                                                                                                    |
| 27         | 1         | Electronic temperature too low  | Electronic temperature below -40°C. Comply with the application limits with regard to temperature of the medium and ambient temperature. If the process conditions are within the specified limits: send the device back to the manufacturer with an indication of the error.         |
|            |           | Electronic temperature too high | Electronic temperature above +80°C. Comply with the application limits with regard to temperature of the medium and ambient temperature. If the process conditions are within the specified limits: send the device back to the manufacturer with an indication of the error.         |
| 28         | 1         | Memory error                    | Reset the device to Factory/Default settings. If the error occurs again: send the device back to the manufacturer with an indication of the error.                                                                                                    |
| 29         | 1         | Measurement failure             | Check process conditions (Flow/Level, Temperature). If the process conditions are within the specified limits: send the device back to the manufacturer with an indication of the error.                                                                                              |
| 34         | 1         | Configuration invalid           | Reset the device to Factory/Default settings. If the error occurs again: send the device back to the manufacturer with an indication of the error.                                                                                                    |
| 35         | yes       | Restart                         | Device is restarted because of power-up or warmstart request. In case of unexpected restart: send the device back to the manufacturer with an indication of the error.                                                                                                    |
| 36         | yes       | Coldstart                       | Device is reset to its Factory/Default settings because of a user request or exchange of the basic module (serial number is changed). Recover user specific parameter settings.                                                                                                    |
| 37         | yes       | Maintenance required            | Linearization or temperature compensation is not operating correct. See for detailed failure message or send the device back to the manufacturer with an indication of the error.                                                                                                    |
| 39         | yes       | Ident_Number violation          | <ul> <li>Ident. Number Selector was modified while cyclic data transfer was active. To clear this message perform one of the following actions:</li> <li>Reset Ident. Number Selector to its former setting</li> <li>Stop cyclic data transfer</li> <li>Restart the device</li> </ul> |
| 40         | 2         | Maintenance alarm               | Check detailed diagnosis. Restart the device. If the error occurs again: send the device back to the manufacturer with an indication of the error.                                                                                                    |
| 42         | 2         | Function check                  | Simulation is active. Disable simulation to clear this message.                                                                                                    |
| 43         | 2         | Invalid process condition       | Check process conditions (Flow/Level, Temperature). If the process conditions are within the specified limits: send the device back to the manufacturer with an indication of the error.                                                                                              |
| 55         | yes       | Extension available             | Refer to detailed diagnosis in bits 56 to 103.                                                                                                    |
| 56         | 3         | Converter EEPROM Error          | Replace the signal converter. For more data, refer to the handbook.                                                                                                    |
| 57         | 3         | Converter RAM Error             | Replace the signal converter. For more data, refer to the handbook.                                                                                                    |

|            |           |                                | tion                                                                                                    |
|------------|-----------|--------------------------------|----------------------------------------------------------------------------------------------------|
| Bit Number | supported | Description                    | Corrective action                                                                                                    |
| 58         | 3         | Converter ROM Error            | Replace the signal converter. For more data, refer to the handbook.                                                                                                    |
| 59         | 3         | Sensor EEPROM Error            | Replace the signal converter. For more data, refer to the handbook.                                                                                                    |
| 60         | 3         | Sensor RAM Error               | Replace the signal converter. For more data, refer to the handbook.                                                                                                    |
| 61         | 3         | Sensor ROM Error               | Replace the signal converter. For more data, refer to the handbook.                                                                                                    |
| 63         | 3         | Oscillator Frequency Failure   | Replace the signal converter. For more data, refer to the handbook.                                                                                                    |
| 64         | 3         | Converter Voltage Error        | Replace the signal converter. For more data, refer to the handbook.                                                                                                    |
| 65         | 3         | Sensor Voltage Error           | Do a check of the power supply at the device terminals. Make<br>sure that voltage values are in the specified limits in menu item<br>2.2.2 DIAGNOSTIC (Configuration mode / Supervisor menu). If<br>the voltage is correct, replace the signal converter. For more data<br>on how to replace the signal converter, refer to the handbook. |
| 66         | 3         | Internal Communication Error   | De-energize the device. Make sure that the signal cable engages<br>in the terminal and the screw connection is tight. Energize the<br>device. If the problem continues, replace the signal converter. For<br>more data, refer to the handbook.                                                                                            |
| 67         | 3         | Temperature Out of Range Error | Measure the ambient temperature. Deenergize the device until<br>the ambient temperature is back in the given range. If the<br>temperature does not stay in the correct range, make sure that<br>there is insulation around the signal converter. If this error occurs<br>2 times, replace the device.                                     |
| 68         | 3         | Sensor not compatible          | Go to menu 1.1.0 IDENT. in Configuration mode. Record the version numbers of the device software given in menu items 1.1.2, 1.1.3 and 1.1.4. Give this data to the supplier.                                                                                                    |
| 69         | 3         | Sensor no signal               | Replace the signal converter. For more data, refer to the handbook.                                                                                                    |
| 72         | 3         | Peak Lost Error                | Do a check of the device, tank and the process. Reconfigure the device and record a new empty spectrum. Follow the instructions in the handbook. If necessary, speak to the supplier.                                                                                                    |
| 73         | 3         | Overfill Error                 | Use a different procedure to measure the level in the tank.<br>Remove some of the product until the level is below the blocking distance.                                                                                                    |
|            |           |                                | <ul> <li>If a viscous product touched the antenna:</li> <li>remove the device and clean the antenna, or</li> <li>if the device has a purging option, use the purging system to clean the antenna.</li> </ul>                                                                                                    |
| 82         | 3         | Empty spectrum invalid         | Record a new empty spectrum. Follow the instructions in the handbook.                                                                                                    |
| 83         | 3         | Signal weak                    | If this error occurs frequently, it is possible that you must install the device in a stilling well or use a different antenna type.                                                                                                    |
| 84         | 3         | Signal strong                  | No corrective action is necessary.                                                                                                    |
| 85         | 3         | Bad measurement quality        | Record the process with the PACTware <sup>™</sup> software tool to find the cause of the problem. If necessary, speak to the supplier.                                                                                                    |
| 86         | 3         | Temperature Below -35°C        | Measure the ambient temperature. De-energize the device until<br>the ambient temperature is back in the given range. If the<br>temperature does not stay in the correct range, make sure that<br>there is insulation around the signal converter.                                                                                         |
| 87         | 3         | Temperature Above +75°C        | Measure the ambient temperature. De-energize the device until<br>the ambient temperature is back in the given range. If the<br>temperature does not stay in the correct range, make sure that<br>there is insulation around the signal converter.                                                                                         |

| Bit Number | supported | Description                      | Corrective action                                                                                                    |
|------------|-----------|----------------------------------|----------------------------------------------------------------------------------------------------|
| 90         | 3         | Temperature out of range warning | Measure the ambient temperature. De-energize the device until<br>the ambient temperature is back in the given range. If the<br>temperature does not stay in the correct range, make sure that<br>there is insulation around the signal converter. |
| 93         | 3         | Local Operation                  | The device is in configuration mode. A supervisor has used the LCD display of the device to enter a menu. Use the LCD display to go back to normal mode.                                                                                          |
| 100        | 3         | No Device Connection             | De-energize the device. Make sure that the signal cable engages<br>in the terminal and the screw connection is tight. Energize the<br>device. If the problem continues, replace the signal converter. For<br>more data, refer to the handbook.    |

1 Indication is supported if Classic Diagnosis is active only.

② Indication is supported if Condensed Diagnosis is active only.

③ Indication is supported in cyclic diagnosis only if Ident. Number D9D0 hex is active. Nevertheless this information is always available via acyclic access (e.g. by using DD / DTM) for all Ident. Numbers supported.

Invensys Systems, Inc. 38 Neponset Avenue Foxboro, MA 02035 United States of America

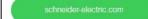

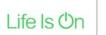

Foxboro.

**Global Customer Support** Toll free: 1-866-746-6477 Global: 1-508-549-2424 Website: by Schneider Electric http://www.schneider-electric.com Copyright 2010-2018 Invensys Systems, Inc. All rights reserved.

Invensys, Foxboro, and I/A Series are trademarks of Invensys Limited, its subsidiaries, and affiliates. All other trademarks are the property of their respective owners.

DOKT 558 617 293 FD-ADA-P-302-EN